# **VEBINAR**

## *UPOTREBA ALATA I TEHNIKA ZA ANALIZU POSLOVANJA I REVIZIJU U JAVNOM SEKTORU*

PROF. DR KRISTINA PEŠTOVIĆ

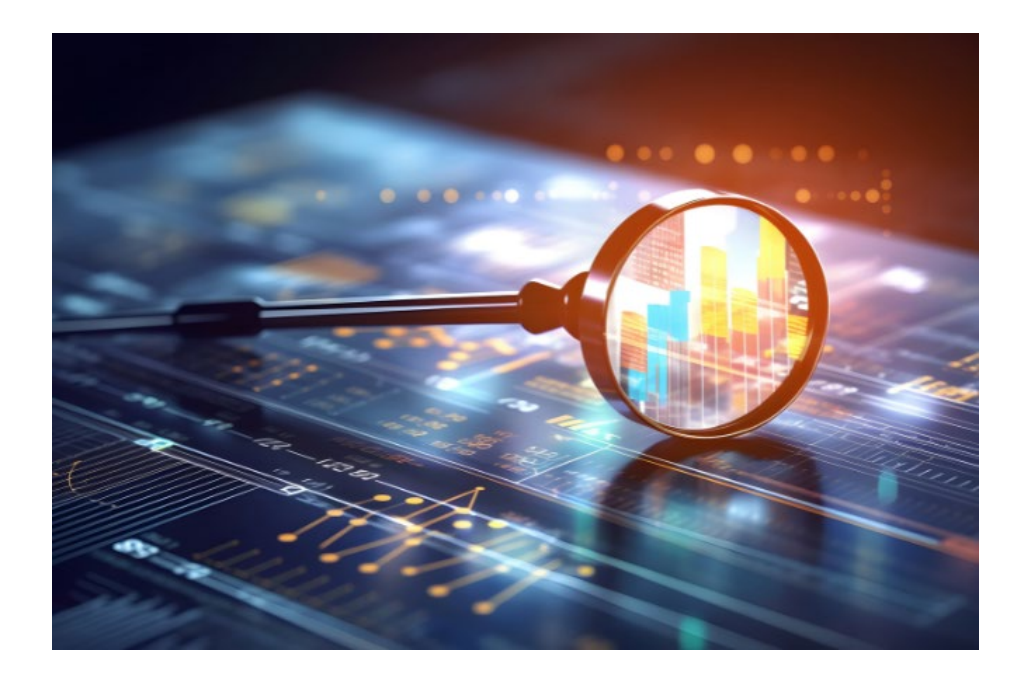

## 03. APRIL 2024.

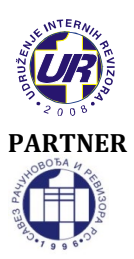

## **UDRUŽENJE INTERNIH REVIZORA**

Cara Lazara 22, 78000 Banja Luka 051/433-822 | uir@teol.net | www.uir.ba

**PARTNER SAVEZ RAČUNOVOĐA I REVIZORA REPUBLIKE SRPSKE** Petra Kočića 59, 78000 Banja Luka 051/348-780| sr-rrs@inecco.net | www.srrrs.org

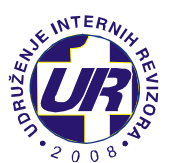

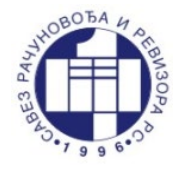

Poštovane kolegice i kolege,

Udruženje internih revizora (UIR) i Savez računovođa i revizora Republike Srpske (SRRRS) u želji da obezbijede kontinuirano profesionalno usavršavanje internih revizora, u skladu sa Godišnjim planom kontinuirane edukacije za 2024. godinu, zajednički realizuju **vebinar** na temu:

## **"UPOTREBA ALATA I TEHNIKA ZA ANALIZU POSLOVANJA I REVIZIJU U JAVNOM SEKTORU"**

Poslovanje u javnom sektoru karakterišu specifični uslovi, među kojima se ističe realizacija aktivnosti u skladu sa budžetom, realizacija aktivnosti uz sprovođenje postupaka javnih nabavki i slično. U cilju praćenja i analize realizacije budžeta, kontrole trošenja ili prekoračenja budžeta, sprovođenja rebalansa budžeta, kontrole realizacije aktivnosti prema definisanim procedurama javnih nabavki, značajnu ulogu u današnje vreme zauzima adekvatna primjena informacionih tehnologija. Velika količina podataka, prikupljanje podataka iz različitih izvora, potreba za brzom i tačnom obradom podataka i kreiranje izvještaja o poslovanju entiteta javnog sektora na blagovremen i jasan način, nameće nužnost upotrebe informacionih tehnologija u ovim procesima. Analiza poslovanja entiteta javnog sektora bilo da se sprovodi od strane zaposlenih u računovodstvu, menadžmenta ili revizora na efikasan način može se sprovoditi primjenom programa Excel.

Cilj vebinara jeste da se ukaže na moguće načine automatizacije analize i kontrole budžeta kod entiteta javnog sektora kao sigurnog znaka za kontrolu trošenja budžetskih sredstava. Ovaj segment od interesovanja je ne samo za analizu budžeta od strane računovođa, menadžmenta, nego se može koristiti i kao efikasan alat u procesu sprovođenja revizije finansijskih izveštaja entiteta javnog sektora. Učesnici radionice upoznaće se i sa mogućnostima automatizacije analize uspješnosti poslovanja entiteta javnog sektora, sa aspekta praćenja analize sturkture i trenda ključnih prihoda i primanja, odnosno rashoda i izdataka. Dalje, učesnicima vebinara prezentovaće se i načini kontrole u postupcima javnih nabavki.

Detaljnije, teme vebinara obuhvataju:

- Povezivanje različitih tabela (tabela budžeta i tabela zaključnog lista) primjenom Power Query
- Analiza i kontrola realizacije budžeta primjenom *pivot* tabela i naprednih funkcija u programu Excel
- Analiza poslovanja sa aspekta strukture i trenda prihoda i primanja, rashoda i izdataka i ostvarenog rezultata javnog sektora
- Automatizacija izrade tabelarnih i grafičkih prikaza analize poslovanja entiteta javnog sektora

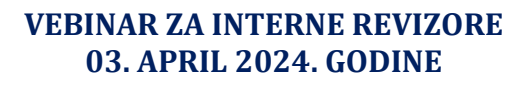

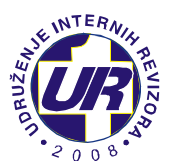

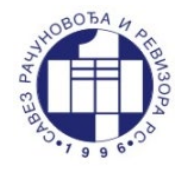

- Povezivanje programa Excel i Word radi automatizacije izrade krajnjeg dokumenta o rezultatima analize poslovanja
- Povezivanje različitih tabela (tabela plana i tabela o realizaciji javnih nabavki) putem Power Query
- Analiza realizacije javnih nabavki primjenom *pivo*t tabela i naprednih funkcija u programu Excel

Polaznici vebinara će steći znanje o različitim mogućnostima automatizacije aktivnosti koje se odnose na analizu poslovanja entiteta javnog sektora sa različitih aspekata kao što su realizacija budžeta, strukture i trenda rezultata i javnih nabavki. Polaznici će se upoznati sa osnovnim i naprednijim funkcijama programa Excel, opcije Power Query, naprednim metodama izrade grafikona i povezivanja dokumenata iz programa Excel i Word. Stečeno znanje polaznici će moći da koriste u svom radu kroz analizu poslovanja entiteta javnog sektora, analize budžeta i pravljenja rebalansa budžeta, kontrole procesa javnih nabavki i sl.

## **PROGRAM VEBINARA:**

## *I dio: PREDAVANJA UŽIVO*

## *03. april 2024. godine (srijeda) od 10.00 do 11.00 sati (trajanje 60 minuta)*

Predavanja uživo održaće **prof. dr Kristina Peštović**, profesor na predmetu: "Revizija kompjuterskih informacionih sistema", Katedra za finansije i računovodstvo, Ekonomski fakultet u Subotici, Univerzitet u Novom Sadu. Za pristup vebinaru koristićemo Cisco Webex platformu.

## *II dio: VIDEO PREZENTACIJE*

Radni materijal će pripremiti **prof. dr Kristina Peštović**, a isti obuhvata video prezentacije sa materijalom u elektronskoj formi u trajanju od **120 minuta** koji će biti dostupan od 03. aprila 2024. do 17. aprila 2024. godine. Link za pristup video prezentacijama i materijalu biće poslan odmah nakon održanih predavanja uživo.

#### **Vebinar je namijenjen sljedećim grupama učesnika:**

- Ovlašćeni interni revizori
- Ovlašćeni interni revizori u javnom sektoru<br>- Ovlašćeni interni revizori eksterni ocienite
- Ovlašćeni interni revizori eksterni ocjenitelji kvaliteta interne revizije
- Ovlašćeni revizori
- Forenzičke računovođe
- Ostala zainteresovana lica

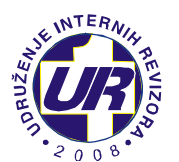

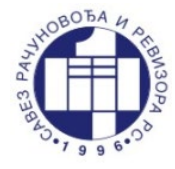

**Tehnički uslovi za učešće:** Da bi ste učestvovali na vebinaru neophodno je da posjedujete računar, zvučnike, stabilnu internet vezu, instaliranu **Cisco Webex Desktop** aplikaciju na vašem računaru i da se prijavite za učešće na vebinaru.

Učesnicima vebinara biće omogućeno da postave pitanja predavaču koristeći audio vezu, video vezu ili porukom (Chat). Posjedovanje kamere i mikrofona nije obavezno osim ukoliko želite da se uključite u audio/video prenos uživo prilikom postavljanja vašeg pitanja.

## **KOTIZACIJA**

- **150,00 KM** za članove Udruženja internih revizora i Saveza računovođa i revizora Republike Srpske,
- **200,00 KM** za ostale zainteresovane

Udruženje internih revizora nije u sistemu PDV-a.

Kotizacije se uplaćuje unaprijed na žiro račun Udruženja internih revizora: **552-022-00023116-59** kod Addiko Bank a.d. Banja Luka.

**Rok za uplatu kotizacije je 01. april 2024. godine**.

## **KONTINUIRANA EDUKACIJA:**

Vebinar se priznaje kao program specijalističke kontinuirane profesionalne edukacije u trajanju od 5 časova.

NAPOMENA: Vebinar se priznaje kao program kontinuirane profesionalne edukacije u trajanju od **5 časova** kod Udruženja internih revizora, Saveza računovođa i revizora RS, Centralne harmonizacijske jedinice Ministarstva finansija i trezora Bosne i Hercegovine i **4 časa** kod Centralne jedinice za harmonizaciju finansijskog upravljanja, kontrole i interne revizije (CJH) Ministarstva finansija Republike Srpske.

## **PRIJAVA ZA VEBINAR**

**Prijavljivanje za vebinar se vrši isključivo elektronskim putem popunjavanjem obrasca kojem možete pristupiti koristeći sljedeći link:**

**<https://forms.gle/JnVPxH6Vpm8FUZaw9>**

**Rok za prijavu na vebinar je 01.04.2024. godine.**

Za više informacija pozovite 051/433-822 (radno vrijeme Udruženja je od 12 do 16 časova), a možete nam se obratiti i putem mejla: <u>[uir@teol.net](mailto:uir@teol.net)</u>

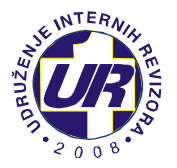

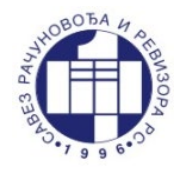

#### **NAPOMENA**

**PRVI KORAK**: Prijavite se na vebinar koristeći gornji link (krajnji rok je 01.04.2024) **DRUGI KORAK**: Ukoliko već to niste učinili, instalirajte **Cisco Webex Desktop** aplikaciju na vaš računar (uputstvo za instalaciju se nalazi u nastavku ovog obavještenja). **TREĆI KORAK**: Ukoliko ste se blagovremeno prijavili na vebinar, nakon isteka roka za prijavu primićete LINK na e-mail adresu koju ste naveli prilikom prijave na vebinar. Klikom na ovaj LINK u vrijeme održavanja vebinara (03.04.2024. godine u 10.00 sati) pokrenuće se **Cisco Webex Desktop** aplikacija putem koje možete pratiti vebinar.

## UPUTSTVO ZA PREUZIMANJE CISCO WEBEX DESKTOP APLIKACIJE

1. Klikom na sljedeći link možete preuzeti Cisco WebEx Desktop aplikaciju: <https://www.webex.com/downloads.html>

Nakon otvaranja linka dobijate prikaz kao na slici 1, gdje je potrebno kliknuti na opciju "**Download for Windows**":

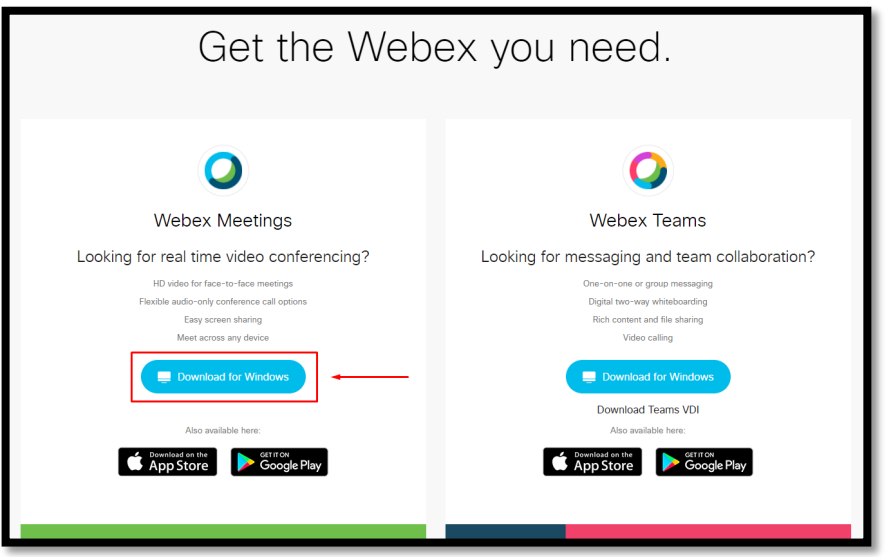

**SLIKA 1 - PREUZIMANJE DESKTOP APLIKACIJE**

2. U zavisnosti od internet pretraživača, možete dobiti prikaz kao na slikama 2.1 i 2.2 (Google Chrome), 3.1 i 3.2 (Mozilla Firefox) i 4.1 i 4.2 (Microsoft Edge).

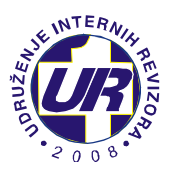

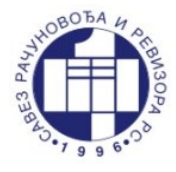

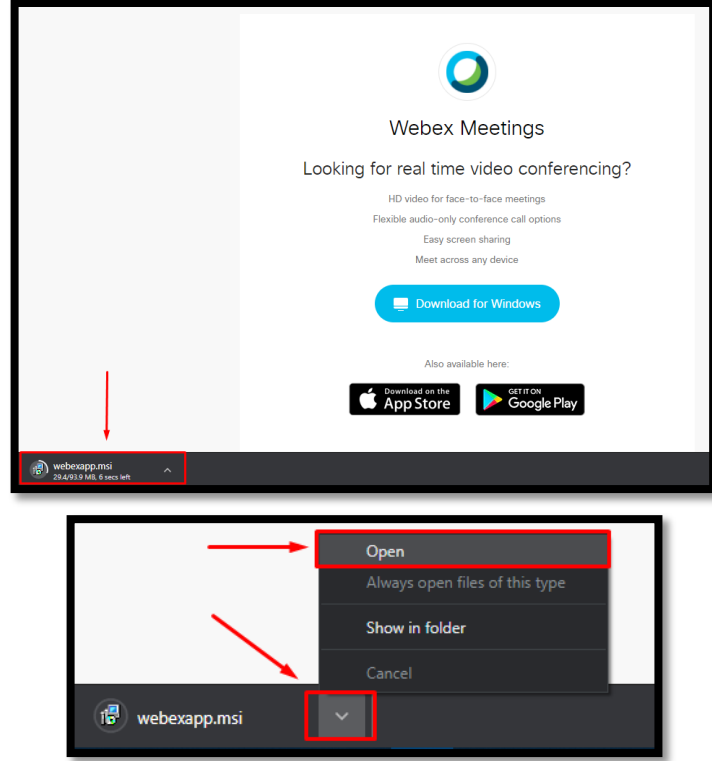

 **SLIKA 2.1 - PREUZIMANJE SA GOOGLE CHROME-A SLIKA 2.2 - PREUZIMANJE SA GOOGLE CHROME-A**

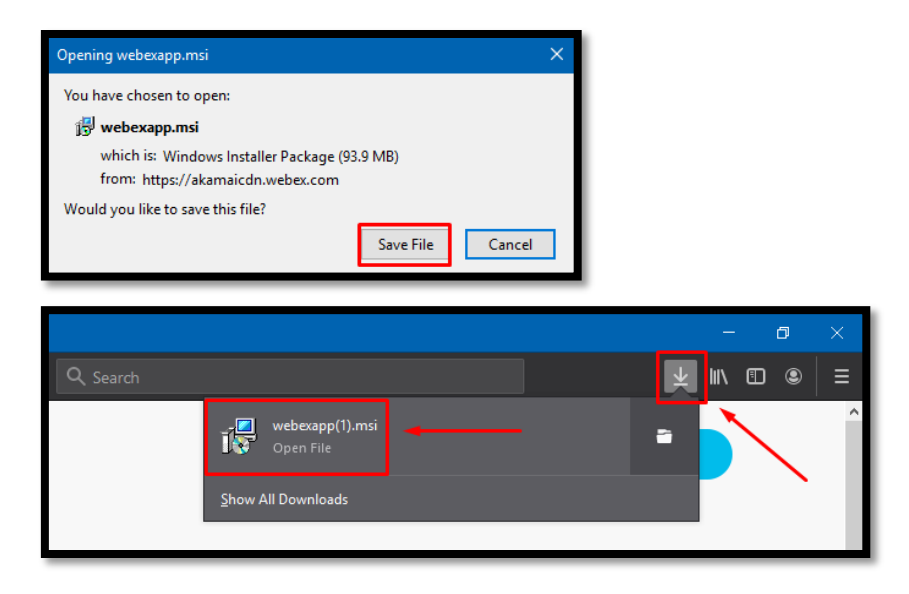

 **SLIKA 3.1 - PREUZIMANJE SA MOZZILA FIREFOX-A SLIKA 3.2 - PREUZIMANJE SA MOZILLA FIREFOX-A**

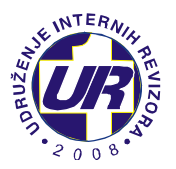

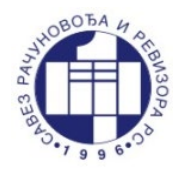

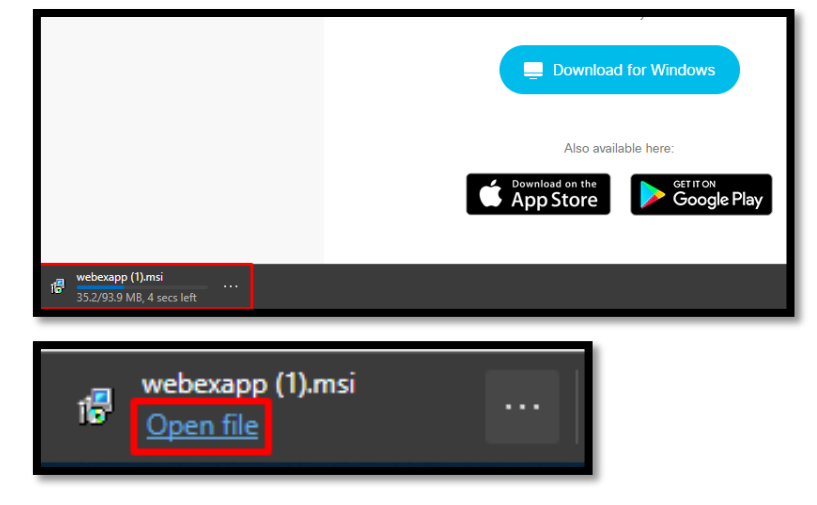

 **SLIKA 4.1 - PREUZIMANJE SA MICROSOFT EDGE-A SLIKA 4.2 - PREUZIMANJE SA MICROSOFT EDGE-A**

3. Kada pokrenete instalaciju aplikacije, potrebno je da kliknete na opciju "**Next**", kao na slici 5.

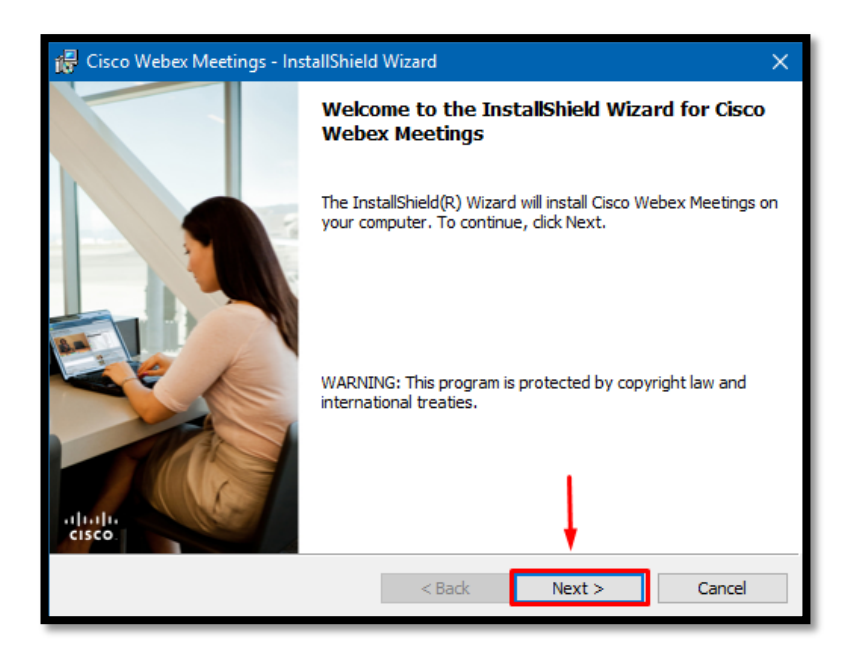

**SLIKA 5 - PROCES INSTALACIJE**

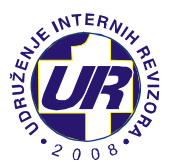

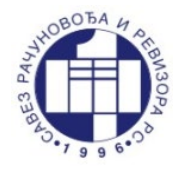

4. U sljedećem koraku je potrebno označiti "**I accept the terms in the license agreement**" i kliknuti na opciju

"**Next**", kao na slici 6.

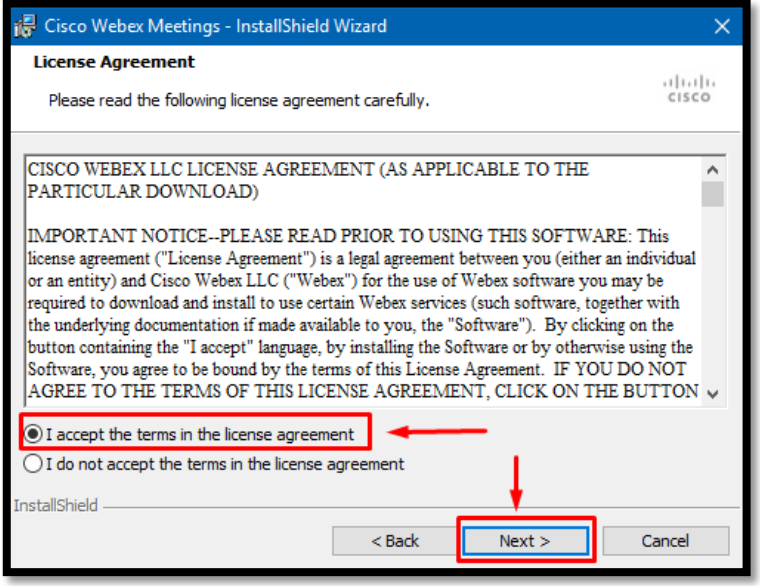

**SLIKA 6 - PRIHVATANJE USLOVA KORIŠTENJA**

5. U zadnjem koraku je potrebno kliknuti na opciju "**Install**" na slici 7, nakon čega se kreće process instalacije.

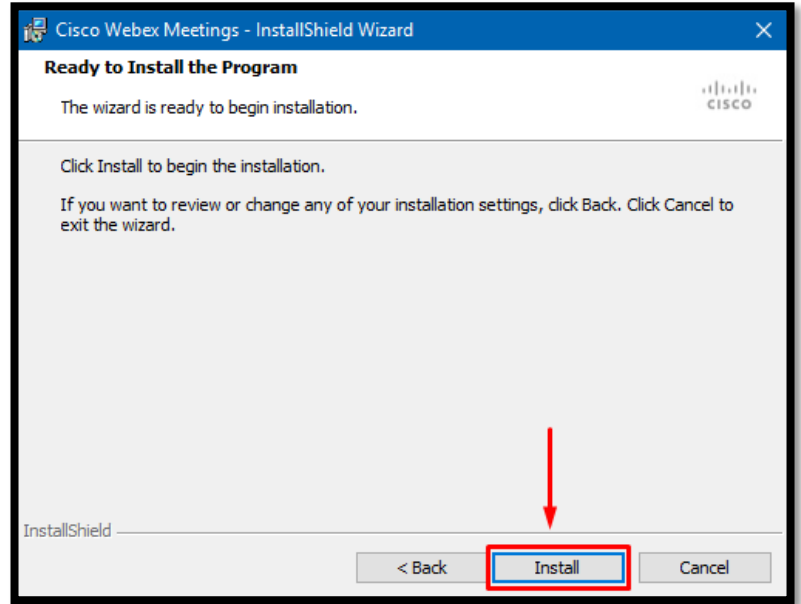

**SLIKA 7 - POČETAK INSTALACIJE**

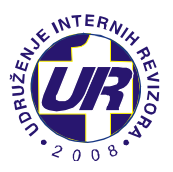

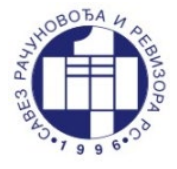

6. Nakon instalacije, potrebno je kliknuti na opciju "**Finish**", kao na slici 8.

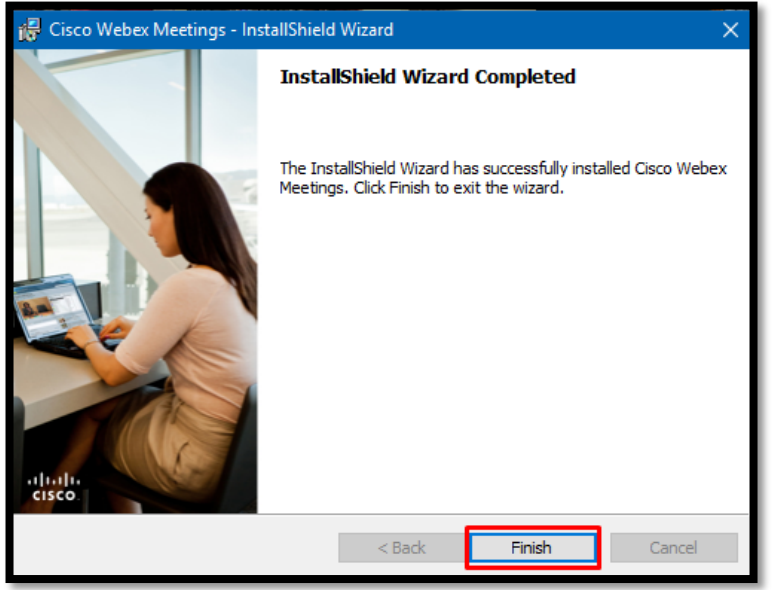

 **SLIKA 8 - ZAVRŠETAK INSTALACIJE**

7. Kada kliknemo na opciju "**Finish**", prozor na instalaciju se zatvara i automatski se pokreće WebEx Desktop aplikacija, kao na slici 9, gdje je potrebno da kliknemo na opciju "**Use as guest**".

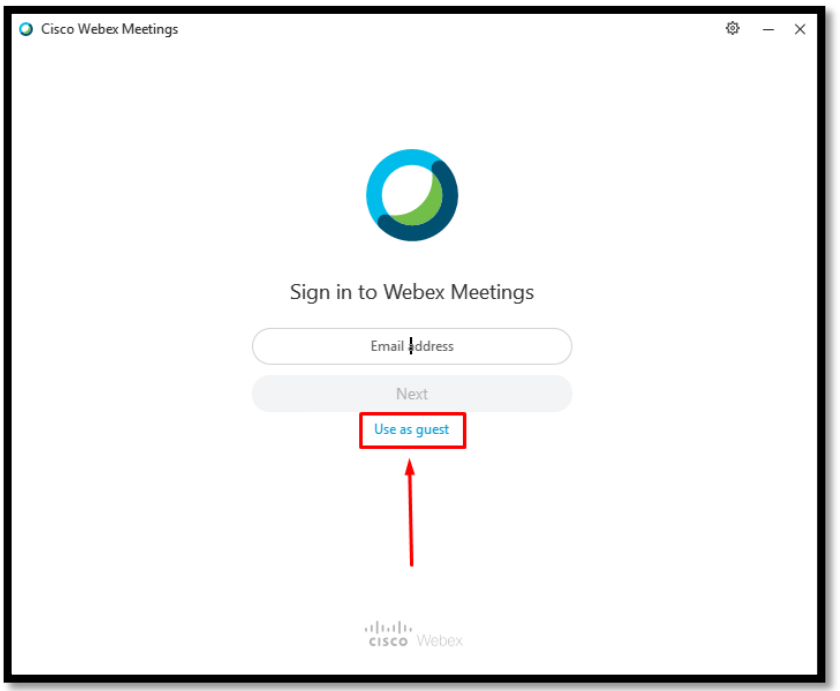

 **SLIKA 9 - PRIJAVA NA APLIKACIJU KAO GOST**

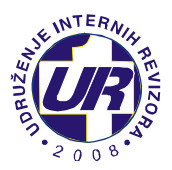

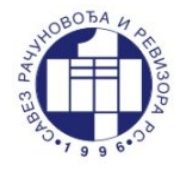

8. U sljedećem koraku je potrebno upisati ime i prezime, kao i email adresu, te kliknuti na opciju "**Continue as guest**".

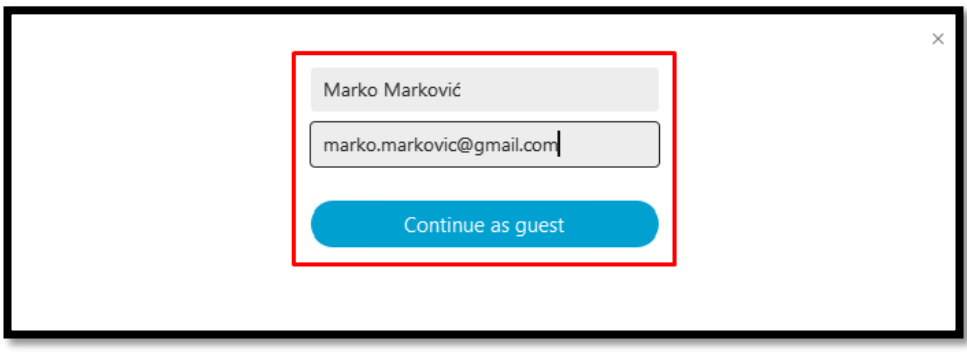

 **SLIKA 10 - PRIJAVA NA APLIKACIJU KAO GOST**

9. Kada kliknemo na "**Continue as guest**" u gornjem desnom uglu ekrana će se pojaviti WebEx Desktop aplikacija, kao na slici 11.

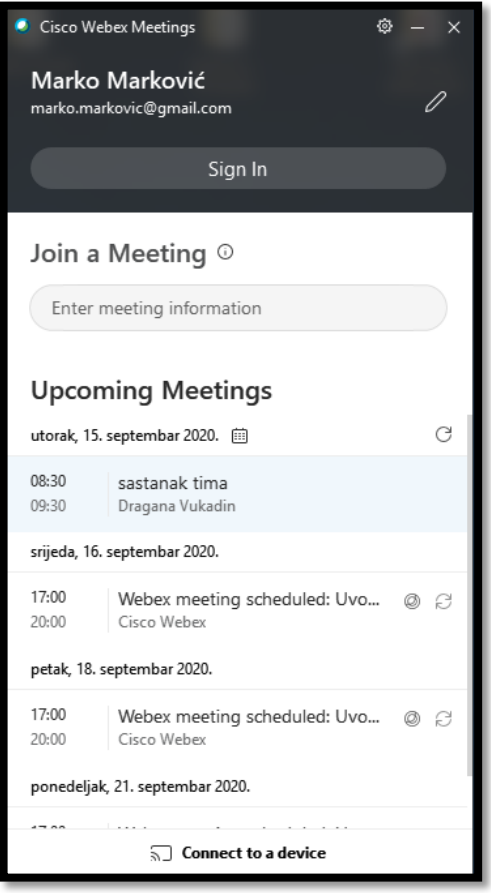

 **SLIKA 11 - POKRENUTA APLIKACIJA**